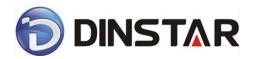

# DAG2000-16 FXS Voice Gateway

## **User Manual V2.0**

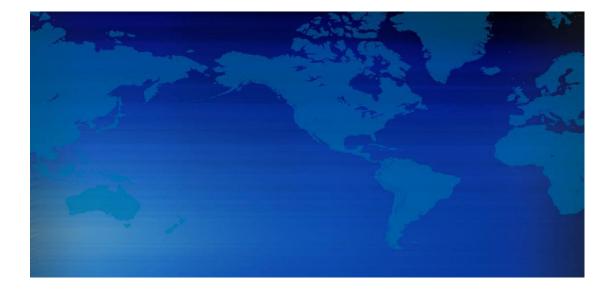

## Dinstar Technologies Co., Ltd.

Address: Floor 6 Guoxing Building Changxing Road Nanshan District Shenzhen China

518052

Telephone: 86-755-26456664

**Fax:** 86-755-26456659

Email: sales@dinstar.com, support@dinstar.com

Website: www.dinstar.com

## **Revision Records**

| File Name            | DAG2000-16 FXS Voice Gateway User Manual |  |
|----------------------|------------------------------------------|--|
| Document Version 2.0 |                                          |  |
| Firmware Version     | 20.03.03.05                              |  |
| Date 2012/03/16      |                                          |  |
| Revised by           | evised by Technical Support Department   |  |

### **Table of Contents**

| 1. | Equipment Introduction                  | 1    |
|----|-----------------------------------------|------|
|    | 1.1 Overview                            | 1    |
|    | 1.2 Equipment Structure                 | 1    |
|    | 1.3 Installation                        | 2    |
|    | 1.4Network Applications                 | 3    |
|    | 1.5 Functions and Features              |      |
|    | 1.5.1 Protocol standard supported       |      |
|    | 1.5.2 Voice and Fax parameters          |      |
|    | 1.5.3 Supplementary service             | 4    |
| 2. | Basic Operations                        | 4    |
|    | 2.1 Phone Call                          | 4    |
|    | 2.1.1 Phone or Extension Number         |      |
|    | 2.1.2 Direct IP Calls                   |      |
|    | 2.2 Call Hold                           |      |
|    | 2.3 Call Waiting                        | 5    |
|    | 2.4 Call Transfer                       | 6    |
|    | 2.4.1 Blind Transfer                    | 6    |
|    | 2.4.2 Attended Transfer                 |      |
|    | 2.4.3 3-way Conference                  |      |
|    | 2.5 Call Features                       |      |
|    | 2.6 Sending and Receiving Fax           |      |
|    | 2.6.1 DAG (FXS) support four fax modes: |      |
| _  | 2.6.2 T. 38 and Pass-Through            |      |
| 3. | Local IVR Operation                     |      |
|    | 3.1 Inquire IP address                  |      |
|    | 3.2 Factory Reset                       |      |
|    | 3.3 Configure LAN Port's IP Address     |      |
| 4. | WEB Configuration                       |      |
|    | 4.1 WEB Login                           |      |
|    | 4.1.1 Login                             |      |
|    | 4.1.2 Login WEB                         |      |
|    | 4.2 Navigation Tree                     |      |
|    | 4.3 State and Statistics                |      |
|    | 4.3.1 System Information                |      |
|    | 4.3.2 Registration Information          |      |
|    | 4.3.3 TCP/UDP Statistics                |      |
|    | 4.3.4 RTP Session Statistics            |      |
|    | 4.4 Quick Setup Wizard                  | . 15 |

|    | 4.5 Network Configuration                         | 15 |
|----|---------------------------------------------------|----|
|    | 4.5.1 Local Network                               | 15 |
|    | 4.5.2 VLAN Parameter                              | 17 |
|    | 4.5.3MAC Clone(Routing mode will be optional)     | 19 |
|    | 4.5.4 DHCP Server (Routing mode will be optional) |    |
|    | 4.5.5 DMZ Host (Routing mode will be optional)    |    |
|    | 4.5.6 Forward Rule(Routing mode will be optional) |    |
|    | 4.5.7 Static Route Table                          |    |
|    | 4.5.8 ARP                                         | 23 |
|    | 4.6SIP Server                                     | 23 |
|    | 4.7 Port Configuration                            | 25 |
|    | 4.8 Advanced                                      | 26 |
|    | 4.8.1 FXS parameters                              | 26 |
|    | 4.8.2 Media Parameter                             |    |
|    | 4.8.3 SIP Parameter                               | 29 |
|    | 4.8.4 Fax Parameter                               | 32 |
|    | 4.8.5 Digit Map                                   | 33 |
|    | 4.8.6 Feature Codec                               | 35 |
|    | 4.8.7 System Parameter                            | 37 |
|    | 4.9 Call & Routing                                | 38 |
|    | 4.9.1 Port Group                                  | 38 |
|    | 4.9.2IP Trunk                                     | 40 |
|    | 4.9.3 Routing Configuration                       | 41 |
|    | 4.9.4 IP-Tel Routing                              | 41 |
|    | 4.9.5 Tel-IP/Tel Routing                          | 42 |
|    | 4.10 Manipulation Configuration                   | 43 |
|    | 4.10.1 IP-Tel Callee                              | 43 |
|    | 4.10.2 Tel-IP Caller                              | 44 |
|    | 4.10.3 Tel-IP Callee                              | 45 |
|    | 4.11 Maintenance                                  | 45 |
|    | 4.11.1 syslog Parameter                           | 45 |
|    | 4.11.2 Firmware Upload                            | 46 |
|    | 4.11.3 Data Backup                                | 47 |
|    | 4.11.4 Data Restore                               | 47 |
|    | 4.11.5 ping Test                                  |    |
|    | 4.11.6 Tracert Test                               |    |
|    | 4.11.7 Password Modification                      |    |
|    | 4.11.8 Factory Reset                              |    |
| _  | 4.11.9 Device Restart                             |    |
| 5. | Glossary                                          | 51 |

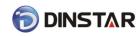

## 1. Equipment Introduction

### 1.1 Overview

Thanks for purchasing Dinstar DAG2000-16 FXS (hereinafter referred to as the DAG) analog voice gateway.DAG2000-16 FXS analog gateway is access gateway based on IP network. It can provide low cost, simple operation VoIP solutions for small enterprise, the family office, remote office and branch enterprise. DAG connects to analog telephone, fax and traditional analog PBX with standard voice interfaces and provided high quality voice service. DAG2000-VoIP access gateway adopted standard SIP protocol and compatible with leading IP PBX, soft-switch and SIP-based platform. DAG1000/2000 analog gateway includes following model:

- DAG1000-4S
- DAG1000-8S
- DAG2000-16S
- DAG2000-24S
- DAG2000-32S

This manual mainly to DAG1000-4S as examples, introduce the function of devices and parameter configuration.

### 1.2 Equipment appearance

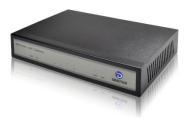

Figure 2-3 DAG1000-4S

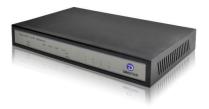

Figure 2-4 DAG1000-8S

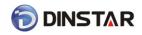

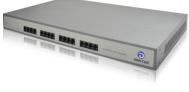

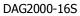

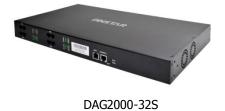

1.3 Power supply

DAG1000/2000 adopts AC 110-240 V power supply, with the power adapter convert to 12VDC power.

Power parameters:

Input:100-240V,50-60Hz

Output: 12VDC

Notes: Because power adapter interface is different in different country, please confirm the interface standard with us before shipment.

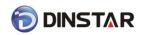

## 1.4Network Applications

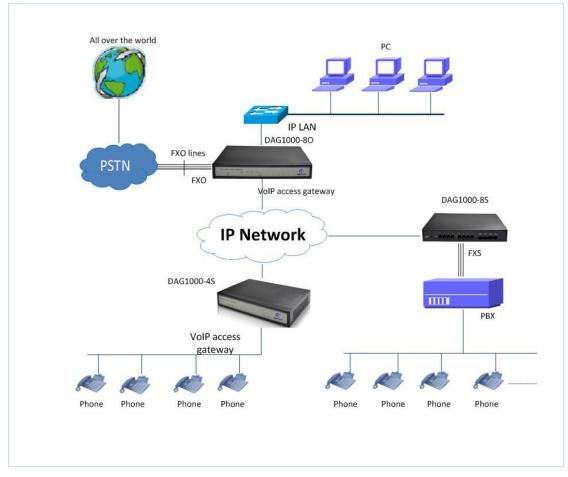

Figure 4-1: Network Applications

## 1.5 Functions and Features

### 1.5.1Protocol standard supported

- SIP V2.0 (RFC 3261,3262,3264)
- SDP (RFC 2327)
- REFER (RFC 3515)
- RTP/RTCP (RFC 1889,1890)
- STUN (RFC 3489)
- ARP/RARP (RFC 826/903)
- SNTP (RFC 2030)
- DHCP/PPPoE
- TFTP/HTTP/HTTPS
- DNS/DNS SRV (RFC 1706/RFC 2782)
- VLAN 802.1P/802.1Q

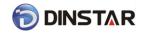

#### 1.5.2 Voice and Fax parameters

- G.711A/U law, G.723.1, G.729AB
- Comfortable Noise Generation (CNG)
- Voice Activity Detection (VAD)
- Echo Cancellation (G.168)
- Adaptive Dynamic Jitter Buffer
- Voice and fax gain control
- Modem
- T.38/Pass-through
- DTMF Mode: Signal/RFC2833/INBAND

#### 1.5.3 Supplementary service

- Call waiting
- Call transfer (Blind transfer, Attend transfer,)
- Quick pick
- Call Forwarding Unconditional
- Call Forwarding on No Reply
- Hotline
- Call hold
- DND
- 3-way conference(1/2/4 port support)
- Voice mail
- Direct IP Call

## 2. Basic Operations

### 2.1 Phone Call

#### 2.1.1 Phone or Extension Number

- 1) Dial the number directly and wait for 3 seconds (Default "*No dial timeout"*);
- 2) Dial the number directly and press #.
- 2.1.2 Direct IP Calls

DAG series device with FXS port allow two parties directly call through IP address. The user

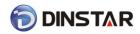

need only a simulation with the FXS port unit equipment linked together and set up calls not registered.

Elements necessary to completing a direct IP call:

- 1) Both DAG serial and other VoIP Device, have public IP addresses;
- Both DAG serial and other VoIP Device are on the same LAN using private IP addresses;
- Both DAG serial and other VoIP Device can be connected through a router using public or private IP addresses (with necessary port forwarding or DMZ).

**Operation Process:** 

- 1) Pick up the analog phone then dial "\*47"
- 2) Enter the target IP address.

[Note]: No dial tone will be played between step 1 and step 2

#### **Examples:**

If the target IP address is 192.168.0.160, the dialing convention is **\*47**, then **192\*168\*0\*160**. Followed by pressing the "#" key or wait 3 seconds. Complete signaling interactive soon after, he was called the unit can be heard ringing.

[Note]: You cannot make direct IP calls between FXS0 to FXS1 since they are using same IP. It only supports the default destination port 5060.

### 2.2 Call Hold

Place a call on hold by pressing the "flash" button on the analog phone (if the phone has that button).Press the "flash" button again to release the previously held Caller and resume conversation. If no "flash" button is available, use "hook flash" (toggle on-off hook quickly). You may drop a call using hook flash.

### 2.3 Call Waiting

Call waiting tone (3 short beeps) indicates an incoming call, if the call waiting feature is enabled. Toggle between incoming call and current call by pressing the "flash" button. First

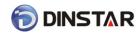

call is placed on hold. Press the "flash" button to toggle between two active calls.

### 2.4 Call Transfer

#### 2.4.1Blind Transfer

Blind transfer used to transfer call to the third party without inform caller. Assume that call Caller A and B are in conversation. A wants to Blind TransferB to C:

1) Caller A presses **FLASH** on the analog phone to hear the dial tone;

2) Caller A dials **\*87** then dials caller C's number, and then # (or wait for 4 seconds);

3) Caller A will hear the confirm tone. Then, A can hang up.

#### Note:

"*Call features enable*" must be set to "Yes" in web configuration page. Caller A can place a call on hold and wait for one of three situations:

1) A quick confirmation tone (similar to call waiting tone) followed by a dial-tone. This indicates the transfer is successful. At this point, Caller A can either hand up or make another call.

2) A quick busy tone followed by a restored call (on supported platforms only). This means the transferee has received a 4xx response for the INVITE and we will try to recover the call. The busy tone is just to indicate to the transferor that the transfer has failed.
3) Continuous busy tone. The phone has timed out.

#### 2.4.2 Attended Transfer

Attended transfer allowsusers to confirm the third party response and decide whether to answer the calls and then transfer this call to the third party.

Assume that Caller A and B are in conversation. Caller A wants to *Attend Transfer* B to C:

1) Caller A presses **FLASH** on the analog phone for dial tone;

2) Dial Caller C's number followed by # (or wait for 3 seconds);

3) If Caller C answers the call, Caller A and Caller C are in conversation. Then A can hang up to complete transfer;

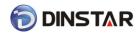

4) If Caller C does not answer the call, Caller A can press "flash" to resume call with CallerB.

### 2.4.3 3-way Conference

3-way conference:

1) Caller A call B,B pick up into call states;

2) Caller A hook flash, A and B into keep states, then C call A, A through to the phone.

continue to call; if A press 2 key, then A and B continue to call; if A press 3 key, then A  $_{\sim}$  B  $_{\sim}$ 

C three parties go to call.

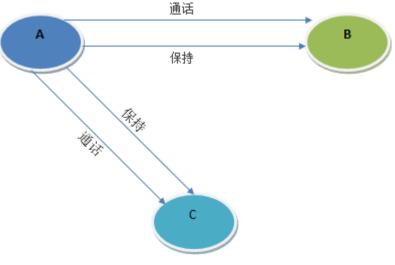

Figure 2.4-1: 3-way Conference

## 2.5 Call Features

DAG (FXS) support all traditional and senior phone function.

| Table 2.5-1 | Feature Codec |
|-------------|---------------|
|-------------|---------------|

| Feature Codec                             | Operation Instructions |  |
|-------------------------------------------|------------------------|--|
| <b>*158#</b> View the LAN port IP address |                        |  |
| <b>*159#</b> View the WAN port IP address |                        |  |
| *114#                                     | Inquire port account   |  |

Dinstar Technologies Co., Ltd.

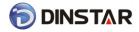

| *150*                                   | Set the way of obtain IP address                                                                     |  |  |
|-----------------------------------------|----------------------------------------------------------------------------------------------------|--|--|
| *157*                                   | Set network method                                                                                   |  |  |
| *152*                                   | Set IP address                                                                                       |  |  |
| *153*                                   | Set Subnet mask                                                                                      |  |  |
| *156*                                   | Set default gateway IP address                                                                       |  |  |
| *193#                                   | Obtain IP address through DHCP again                                                                 |  |  |
| *160*1#                                 | Open WAN port to access web                                                                          |  |  |
| *166*000000#                            | 56*00000# Factory reset                                                                              |  |  |
| *111#                                   | Restart device                                                                                       |  |  |
| *#                                      | Call hold                                                                                            |  |  |
| *47*                                    | IP address call                                                                                      |  |  |
| *51#                                    | Enable call waiting                                                                                  |  |  |
| *50#                                    | Disable call waiting                                                                                 |  |  |
| *87*                                    | Blind transfer                                                                                       |  |  |
| *72* Enable Unconditional Call Forward  |                                                                                                    |  |  |
| *73# Disable Unconditional Call Forward |                                                                                                    |  |  |
| *90*                                    | Enable Busy Call Forward                                                                             |  |  |
| *91#                                    | Disable Busy Call Forward                                                                            |  |  |
| *92*                                    | Enable No Answer Call Forward                                                                        |  |  |
| *93#                                    | Disable No Answer Call Forward                                                                       |  |  |
| *78#                                    | Enable DND                                                                                           |  |  |
| *79#                                    | Disable DND                                                                                          |  |  |
| *200#                                   | Access Voice mail                                                                                    |  |  |
| Flash/Hook                              | Switch between incoming calls, If not in session, flash/hook will switch a new channel for new call. |  |  |

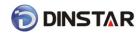

### 2.6 Sending and Receiving Fax

- 2.6.1 DAG (FXS) support four fax modes:
- 1) T.38 (FoIP)
- 2) Pass-Through
- 3) Modem
- 4) adaptive

#### 2.6.2 T. 38 and Pass-Through

T.38 is the preferred method because it is more reliable and works well in most network conditions. If the service provider supports T.38, please use this method by selecting T.38 as fax mode (default). If the service provider does not support T.38, pass-through mode may be used. If you have problems with sending or receiving Fax, toggle the Fax Tone Detection Mode setting.

### 3. Local IVR Operation

### 3.1 Inquire IP address

Analog phone connected with FXS ports of device, then pick up, after dial tone, dialing \*158# to inquire LAN port IP address and dialing \*159# to inquire WAN port IP address.

### 3.2 Factory Reset

After picking up, dial \*166\*000000#, then onhook and restart after "Setting successful".

### 3.3 Configure LAN Port's IP Address

Before configuration, please ensure: (1) The device is power on; (2) device is connecting to

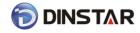

network; (3) Telephone is connecting to FXS port of device.

1) Configure dynamic IP address by DHCP:

Offhook; Dial "\*150\*2#"; Onhook;

If the equipment hint success, after 10 seconds, and restart the equipment.(Power-off then power-on)

2) Configure Static IP address

Offhook; Dial "\*150\*1#"; Onhook;

Then configure IP and mask as follow:

Configure IP address:

Offhook; input "\*152\*172\*16\*0\*100# "; onhook

Configure subnet mask:

Offhook; input "\*153\*255\*255\*0\*0# "; onhook

• Configure gateway IP address

Offhook; input "\*156\*172\*16\*0\*1# "; onhook.

- 3) Query the IP address of device: Offhook, input"\*158#"
- 4) If the DAG serial uses PPPoE method to get IP address, it need to configure by web browser.

[Note]: the telephone will play voice prompt "Setting successfully" if the step is correct

## 4. WEB Configuration

### 4.1 WEB Login

Device is connecting to network properly, refer to chapter 3 "Operation". Offhook and dial\*158# to inquire device IP address.

#### 4.1.1 Login

Device LAN port default IP address is 192.168.11.1, WAN port default obtain IP address by DHCP. Advice to modify the IP address of the local computer equipment and ensure that 10

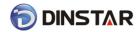

are on the same IP segment, with Windows 7 as an example, the local computer IP address change for 192.168.11.10:

| Internet Protocol Version 4 (TCP/IPv4) Properties                                                                                                    |                     |  |  |  |  |  |
|----------------------------------------------------------------------------------------------------|---------------------|--|--|--|--|--|
| General                                                                                                    |                     |  |  |  |  |  |
| You can get IP settings assigned automatically if your network supports<br>this capability. Otherwise, you need to ask your network administrator<br>for the appropriate IP settings. |                     |  |  |  |  |  |
| Obtain an IP address automatically                                                                                                    |                     |  |  |  |  |  |
| O Use the following IP address:                                                                                                    |                     |  |  |  |  |  |
| IP address:                                                                                                    | 192 . 168 . 11 . 10 |  |  |  |  |  |
| Subnet mask:                                                                                                    | 255.255.0.0         |  |  |  |  |  |
| Default gateway:                                                                                                    | · · ·               |  |  |  |  |  |
| Obtain DNS server address automatically                                                                                                    |                     |  |  |  |  |  |
| O Use the following DNS server addresses:                                                                                                    |                     |  |  |  |  |  |
| Preferred DNS server:                                                                                                    | 8.8.4.4             |  |  |  |  |  |
| Alternate DNS server:                                                                                                    | 172 . 16 . 1 . 1    |  |  |  |  |  |
| Validate settings upon exit                                                                                                    | Advanced            |  |  |  |  |  |
| OK Cancel                                                                                                    |                     |  |  |  |  |  |

Figure 4.1-1Modify IP address

Check connection between computer and device, click "Start"-> "run"-> input "cmd", run ping 192.168.11.10 –t order to check the connectivity between them.

#### 4.1.2 Login WEB

Open web browser, then input IP address of device, Press"Enter", it pop up logging on identity authentication interface.

| 0:80 requires a username and |
|------------------------------|
| says: Web Config System.     |
| Imin                         |
| ***                          |
|                              |

Figure 4.1-1 DAG FXS Login Interface

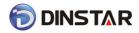

Default username and password: admin/admin, click "OK" to entry into web interface.

| Status & Statistics | System Information    |                                                                                   |                  |        |
|---------------------|-----------------------|-----------------------------------------------------------------------------------|------------------|--------|
| Quick Setup Wizard  | MAC Address           | 00-1F-D6-97-02-7D                                                                 |                  |        |
| Network             | Network Mode          | Bridge                                                                            |                  |        |
| SIP Server          | Network               | 172 16 77 10                                                                      | 255 255 0 0      | Static |
| Port                | DNS Server            | 202.96.128.68                                                                     | 202.96.134.133   |        |
| Advanced            |                       |                                                                                   |                  |        |
| Call & Routing      | System Uptime         | 0h: 01m: 01s                                                                      |                  |        |
| • Manipulation      | Network Traffic Stat. | Received 17689 bytes                                                              | Sent 25270 bytes |        |
| Maintenance         |                       |                                                                                   |                  |        |
|                     | Version               | DAG1000-4S Rev 20.03.03.03 PCB 61.1 LOGIC 0 BIOS 1, Built on Mar 7 2012, 16:31:15 |                  |        |

Figure 4.1-2 DAG Configure Interface

### 4.2 Navigation Tree

DAG series voice gateway web configuration interface mainly includes navigation tree and the right configuration interface. Choose navigation tree in order to entry into the configuration interface.

| <ul> <li>Status &amp; Statistics</li> <li>Quick Setup Wizard</li> <li>Network</li> </ul>                                                                                                    |
|----------------------------------------------------------------------------------------------------|
| <ul> <li>Local Network</li> <li>VLAN Config</li> <li>Qos</li> <li>MAC Clone</li> <li>DHCP Server</li> <li>DMZ Host</li> <li>Foward Rule</li> <li>Static Route</li> <li>ARP Config</li> </ul> |
| <ul> <li>SIP Server</li> <li>Port</li> <li>Advanced</li> <li>Call &amp; Routing</li> <li>Manipulation</li> <li>Maintenance</li> </ul>                                                        |

Figure 4.2-1 Navigation Tree

When device is in bridge mode, navigation tree won't display "routing configuration" items and the following "DHCP service", "DMZ host", "forward rules" and "static routing" and "ARP" etc.

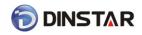

## 4.3 State and Statistics

### 4.3.1 System Information

System information interface shows the run information as following figure 4.3.1 below:

| System Information |                       |                          |                         |                                     |  |
|--------------------|-----------------------|--------------------------|-------------------------|-------------------------------------|--|
|                    |                       |                          |                         |                                     |  |
|                    | MAC Address           | 00-1F-D6-97-02-7D        |                         |                                     |  |
|                    | Network Mode          | Bridge                   |                         |                                     |  |
|                    | Network               | 172.16.77.10             | 255.255.0.0             | Static                              |  |
|                    | DNS Server            | 202.96.128.68            | 202.96.134.133          |                                     |  |
|                    |                       |                          |                         |                                     |  |
|                    | System Uptime         | 0h: 05m: 58s             |                         |                                     |  |
|                    | Network Traffic Stat. | Received 316889 bytes    | Sent 178038 bytes       |                                     |  |
|                    |                       |                          |                         |                                     |  |
|                    | Version               | DAG1000-4S Rev 20.03.03. | 03 PCB 61.1 LOGIC 0 BIC | OS 1, Built on Mar 7 2012, 16:31:15 |  |
|                    |                       |                          |                         |                                     |  |

Refresh

Figure 4.3-1 System Information

System information as follow:

| MAC address                | WAN port hardware address. The device ID in HEX format.                                                                                                    |
|----------------------------|----------------------------------------------------------------------------------------------------|
| Network Mode               | Display network mode, include bridge and rout.If it is bridge, WAN port display Network, and the WAN port as same as the LAN port.                                                                                                    |
| Network                    | Display WAN and LAN port IP address, subnet mask and the way of obtain IP address.                                                                                                    |
| WAN Port                   | Shows WAN IP address of DAG ,<br>DHCP mode: all the field values for the Static IP mode are not used (eventhough<br>they are still saved in the Flash memory.) The DAG acquires its IPaddress from the<br>first DHCP server it discovers from the LAN it is connected.<br>Using the PPPoE feature: set the PPPoE account settings. The DAG willestablish a<br>PPPoE session if any of the PPPoE fields is set.<br>Static IP mode: configure the IP address, Subnet Mask, Default Router IPaddress,<br>DNS Server 1 (primary), DNS Server 2 (secondary) fields. These fieldsare set to zero<br>by default. |
| LAN Port                   | Shows LAN IP address of DAG.if network Mode is bridge, LAN port won't display.                                                                                                    |
| DNS Server                 | Display DNS server IP address and default gateway information                                                                                                    |
| System Uptime              | Time elapsed from device power on to now.                                                                                                    |
| Network Traffic<br>Statics | Total bytes of message received and sent by network port.                                                                                                    |
| Version                    | Includes: product mode, software version, hardware version and built time etc.                                                                                                    |

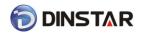

### 4.3.2 Registration Information

| Port No.             | Туре        | Primar              | y User ID Pr    | imary User Status   | Secondary User ID | Secondary User Status |
|----------------------|-------------|---------------------|-----------------|---------------------|-------------------|-----------------------|
| 0                    | FXS         |                     |                 |                     |                   |                       |
| 1                    | FXS         |                     |                 |                     |                   |                       |
| rt Group Re          | egistration | Information         |                 |                     |                   |                       |
| r <b>t Group R</b> e |             | Information<br>Port | Primary User ID | Primary User Status | Secondary User ID | Secondary User Statu  |
| <u> </u>             |             |                     | Primary User ID | Primary User Status | Secondary User ID | Secondary User Statu  |

Figure 4.3-2 Port and Port group registration information

### 4.3.3 TCP/UDP Statistics

| P/UDP Traffic    |                  |                  |                  |
|------------------|------------------|------------------|------------------|
| TCP Sent Packets | TCP Recv Packets | UDP Sent Packets | UDP Recv Packets |
| 232              | 59               | 41               | 216              |

Refresh

Figure 4.3-3 TCP/UDP Statistics Information

Figure 4.3-3 shows TCP sending and receiving, UDP sending and receiving packets of statistical information since the device launched.

### 4.3.4 RTP Session Statistics

| RTP  | Session      |               |            |         |           |              |              |              |        |             |
|------|--------------|---------------|------------|---------|-----------|--------------|--------------|--------------|--------|-------------|
| Port | Payload Type | Packet Period | Local Port | Peer IP | Peer Port | Sent Packets | Recv Packets | Lost Packets | Jitter | Duration(s) |
|      |              |               |            |         |           |              |              |              |        |             |
|      |              |               |            |         |           |              |              |              |        |             |
|      |              |               |            |         | Refresh   |              |              |              |        |             |

Figure 4.3-4 RTP Session Statistics

Figure 4.3-4 display real-time RTP conversation flow data information, includes:

Port, voice codec, packet period, local port, peer IP, peer port, sent packets, receive packets, lost packets, jitter and duration.

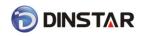

## 4.4 Quick Setup Wizard

Quick configuration guide will guide users to configure the device step by step. Users only need to configure network, SIP server and sip port in quick setup wizard. Basically, after these three steps, users are able to make voice call through device.

### 4.5 Network Configuration

#### 4.5.1 Local Network

DAG has two kinds of work mode: route and bridge. When DAG is set rout mode, the DAG will work as small router and NAT function has enabled. In this situation, WAN port is normally connect to uplink router/switch or ADSL MODEM, LAN port used to connect local computer or other network device(such as Ethernet switches, Hubs etc); When DAG is set bridge mode, WAN and LAN port are the same. The DAG just work as two ports or four ports Ethernet switch.

When it set to bridge mode, only need to configure WAN port IP address and DNS.If set to route mode, default LAN port IP will display and it can be change by users.Network configure interface as below:

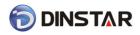

| Network Mode                            | Route          |
|-----------------------------------------|----------------|
| WAN Port                                |                |
| Link Speed & Duplex                     | Auto Detect    |
| O DHCP                                  |                |
| Static IP                               |                |
| IP Address                              | 172.16.77.10   |
| Subnet Mask                             | 255.255.0.0    |
| Default Gateway                         | 172.16.1.5     |
| O PPPoE                                 |                |
| Account                                 |                |
| Password                                |                |
| Service Name                            |                |
| LAN Port                                |                |
| Link Speed & Duplex                     | Auto Detect    |
| IP Address                              | 172.16.30.44   |
| Subnet Mask                             | 255.255.0.0    |
| DNS Server                              |                |
| Obtain DNS Server Address Automatically |                |
| Use The Following DNS Server Address    |                |
| Primary DNS Server                      | 202.96.128.68  |
| Secondary DNS Server                    | 202.96.134.133 |

Save

Note: The device must restart to take effect.

Figure 4.5-1Route Mode

| ocal Network                                                                                                    |                                           |
|----------------------------------------------------------------------------------------------------|-------------------------------------------|
| Network Mode                                                                                                    | Route  Bridge                             |
| Network Configuration<br>Link Speed & Duplex<br>DHCP                                                                                        | Auto Detect                               |
| <ul> <li>Static IP         IP Address         Subnet Mask         Default Gateway     </li> </ul>                                           | 172.16.77.10<br>255.255.0.0<br>172.16.1.5 |
| PPPoE<br>Account<br>Password<br>Service Name                                                                                                |                                           |
| DNS Server<br>Obtain DNS Server Address Automatically<br>Use The Following DNS Server Address<br>Primary DNS Server<br>Secondary DNS Server | 202.96.128.68<br>202.96.134.133           |

Note: The device must restart to take effect.

Figure 4.5-2 Bridge Mode

"Link Speed &Duplex"used to select Ethernet port work mode, include 5 kinds of choice, "Auto Detect" "10Mbps half-duplex" "10Mbps
 Director Technologies Co. Ltd.

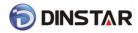

full-duplex","100Mbpshalf-duplex","100Mbps full-duplex",default is "Auto Detec".

- When select "Obtain IP address automatically", DAG will obtain IP address by DHCP.
- When select "Use the following IP address", that configure DAG to fixed IP address mode.
- When select "PPPoE", please fill in account and password offered by ISP in internet account and password.

#### [Notes]:

- 1) If select DHCP to obtain IP address, please ensure DHCP server in network and work normally.
- Under route mode, please configure LAN port and WAN port in different segment, otherwise DAG can't work normally.
- 3) Under route mode, login DAG configuration interface only used LAN port.
- 4) After configuration, restart device configuration validation.

#### 4.5.2 VLAN Parameter

Generally, Internet provides only Best Effort Service. Since ethernet is the most spread LAN access technology, importance of providing it a quality of service mechanism ought not to be neglected.

Ethernet technology also used as WAN technology, not only as LAN technology. Due to rapidly increasing use Internet through Public Switched Telecommunication Network (PSTN), Telephone Companies are forced to implement IP-based networks as their PSTN backbones. A network like this without any Quality of Service mechanisms would be disastrous. Just imagine yourself trying to get an emergency call through while others just surf the Internet.

1) 802.1Q

The IEEE 802.1Q standard defines architecture for Virtual Bridged LANs, the services provided in Virtual Bridged LANs and the protocols and algorithms involved in the provision of those services.

No Quality of Service mechanisms are defined in this standard, but an important

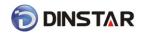

requirement for providing QoS is included in this standard, e.g. abitity to regenerate user priority of received frames using priority information contained in the frame and the User Priority Regeneration Table for the reception Port.

2) 802.1p

IEEE 802.1p standard, Traffic class expediting and dynamic multicast filtering. It describes important methods for providing QoS at MAC level. IEEE 802.1p is in fact quite good. Lower priority level packets are not sent, if there is packets in queued in higher level queues.IEEE 802.1p describes no admission control protocols. It would be possible to give Network Control priority to all packets and the network would be easily congested.

There are three VLAN: data VLAN, voice LAN and management VLAN. VLAN configuration interface as following figure 4-4-3:

| VLAN Config                                            |        |
|--------------------------------------------------------|--------|
|                                                        | _      |
| Data VLAN                                              | Enable |
| Data 802.1Q VLAN ID (0 - 4095)                         | 0      |
| Data 802.1P Priority (0 - 7)                           | 0      |
| In this case, data VLAN use the default WAN interface. |        |
| Voice VLAN                                             | Enable |
| Voice 802.1Q VLAN ID (0 - 4095)                        | 0      |
| Voice 802.1P Priority (0 - 7)                          | 0      |
| Voice VLAN use following separate IP interface.        |        |
| DHCP                                                   |        |
| Static IP                                              |        |
| IP Address                                             |        |
| Subnet Mask                                            |        |
| Default Gateway                                        |        |
| Management VLAN                                        | Enable |
| Management 802.1Q VLAN ID (0 - 4095)                   | 0      |
| Management 802.1P Priority (0 - 7)                     | 0      |
| Management VLAN use following separate IP interface.   |        |
| DHCP                                                   |        |
| Static IP                                              |        |
| IP Address                                             |        |
| Subnet Mask                                            |        |
| Default Gateway                                        |        |
| •                                                      |        |

Save

Note: The device must restart to take effect.

Figure 4.5-3 VLAN parameter configuration

Table 4.5-1VLAN parameter configuration

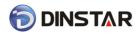

DAG2000-16 FXS Voice Gateway User Manual

| Data VLAN          | Data 802.1Q VLAN ID(0-4095)          | Fill out an ID to describe a data VLAN group, ID 0 used<br>to management VLAN, can't used to service<br>configure. |
|--------------------|--------------------------------------|----------------------------------------------------------------------------------------------------|
|                    | Data 802.1p Priority (0-7)           | 802.1 protocol to control network traffic priority,<br>Priority from 0-7.                                          |
|                    | Voice 802.1Q VLAN ID(0-4095)         | Fill out an ID to describe a voice VLAN group, ID 0 used to management VLAN, can't used to service configure.      |
| Voice VALN         | Voice 802.1p Priority (0-7)          | 802.1 protocol to control network traffic priority,<br>Priority from 0-7.                                          |
|                    | IP address                           | Can use dynamic or static IP address                                                                               |
|                    | Voice VLAN DNS Server                | Can use dynamic or static DNS server address                                                                       |
|                    | Management 802.1Q VLAN<br>ID(0-4095) | Fill out an ID to describe a data VLAN group, ID 0 used to management VLAN, can't used to service configure.       |
| Management<br>VLAN | Management 802.1p Priority<br>(0-7)  | 802.1 protocol to control network traffic priority,<br>Priority from 0-7.                                          |
|                    | IP address                           | Can use dynamic or static IP address                                                                               |
|                    | Management VLAN DNS server           | Can use dynamic or static DNS server address                                                                       |

[Note]: restart the device to take configuration effect.

### 4.5.3 MAC Clone(Routing mode)

| Thi | s page provides the se | tting MAC address of WAN |         |
|-----|------------------------|--------------------------|---------|
| PC  | MAC Address:           | BC-AE-C5-4A-79-E9        | Clone   |
| Dev | vice MAC Address:      | 00-1F-D6-97-02-7D        | Restore |

Note:The device must restart to take effect.

#### Figure 4.5-4 MAC Clone Interface

More client in LAN have already can't share internet used the traditional "gateway set law". Because IP address binding in only a legitimate MAC address by ISP. If the ISP's switch discover illegal MAC address, it will refuse service.

The best way is MAC clone for MAC binding. Most ADSL MODEM, broadband router,

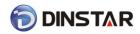

wireless router have this feature. The principle of MAC address clone is deliberately exposed MAC address of bound computer to the ISP server and let the ISP server think that used only a single piece of computer, in fact many computers in sharing the Internet. This function used to prevent ISP limiting to share the Internet.

[Note]: restart device to take configuration effect.

4.5.4 DHCP Server (Routing mode)

Under route mode, DAG network part as a small router to configure DHCP service, that

DAG as a DHCP server in network.

Start and end address of address pool determine the range of IP address automatically assigned to other devices;

• IP Expire Time means use time of assigned IP address. More than the lease time, if the IP address is not used by network equipment, IP address will be recovered;

• Subnet mask, gateway, DNS and other information configured by DHCP protocol.

Configuration interface as figure 4.5-5:

| CP Server Config                |                |   |
|---------------------------------|----------------|---|
| DHCP Server                     | Enable         |   |
| IP Pool Starting Address        | 192.168.11.100 |   |
| IP Pool Ending Address          | 192.168.11.199 |   |
| IP Expire Time                  | 72             | h |
| Subnet Mask (Optional)          | 255.255.255.0  |   |
| Default Gateway (Optional)      | 192.168.11.77  |   |
| Primary DNS Server (Optional)   | 202.96.128.68  |   |
| Secondary DNS Server (Optional) | 202.96.134.133 |   |

Save

#### Note:The device must restart to take effect.

#### Figure 4.5-5 DHCP Configuration Interface

[Note]: When configure start and end IP address, subnet mask and gateway, please set the same segment with LAN port. Otherwise, device will not work normally. After configuration, restart device configuration validation.

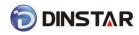

#### 4.5.5 DMZ Host (Routing mode)

DMZ(Demilitarized Zone) connect web, e-mail etc. server allowed external to access to this area. Make the internal network located the back of the zone of confidence and not allow any access, separation of inside and outside the network, protect user information.DMZ can be understood that a special areas of the network and different from the external network or intranet. Public server that does not contain confidential information usually placed in DMZ, such as web, Mail, FTP etc. Accuser from intranet can visit the service of DMZ, but can't come into contact with confidential or private information stored in the network. Even if DMZ server is damaged, it will not be confidential information in the internal network .

| DMZ Host            |      |        |
|---------------------|------|--------|
| DMZ Host IP Address |      | Enable |
|                     | Save |        |

Note: The IP address needs to be in the same subnet with LAN port.

Figure 4.5-6 DMZ Configuration Interface

[Note]: After configuration, restart device configuration validation.

#### 4.5.6 Forward Rule(Routing mode)

In some cases, LAN network equipment need to provide some communication in WAN network (such as port for 21 FTP service), This time can be configured forwarding rules for the network equipment.

Service ports namely the need to provide service network mouth WAN ports, IP address that LAN network provide services to the mouth of the network equipment IP address, the protocol is TCP or UDP.

The different between forward rule and DMZ host is that DMZ Host offers continuous multiple

Port (0-1024) and all the foreign communication agreement; while the forward rule offers a

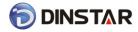

single or a few port foreign communication on some protocol. When the conflicts exist between forward rule and DMZ host, the configuration of forwarding rules is preferred. Forward rule configuration interface as follows:

|   | Server Port | IP Address | Protocol | Enable   |
|---|-------------|------------|----------|----------|
| 1 |             |            | TCP      | <b>T</b> |
| 2 |             |            | TCP      | -        |
| 3 |             |            | TCP      | -        |
| 4 |             |            | TCP      | -        |
| 5 |             |            | TCP      | -        |
| 6 |             |            | TCP      | -        |
| 7 |             |            | TCP      | -        |
| 8 |             |            | TCP      | -        |
|   |             |            |          |          |
|   |             | Save       |          |          |

(2) 'Server Port' range: 0 - 65535.

Figure 4.5-7 Forward rule configuration interface

#### 4.5.7 Static Route Table

Static Route Table is IP communication direction in network, generally do not need to configure static route. When there are many segments in LAN network and need to complete some specific application among these segments, the static route need to be configured.

Static Route configuration interface as follows:

| Static Rou | te Table         |             |         |        |
|------------|------------------|-------------|---------|--------|
| ID         | Dest. IP Address | Subnet Mask | Nexthop | Enable |
| 1          |                  |             |         |        |
| 2          |                  |             |         |        |
| 3          |                  |             |         |        |
| 4          |                  |             |         |        |
| 5          |                  |             |         |        |
| 6          |                  |             |         |        |
| 7          |                  |             |         |        |
| 8          |                  |             |         |        |
|            |                  |             |         |        |
|            |                  | Save        |         |        |

Figure 4.5-8 Static route configuration interface

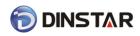

### 4.5.8 ARP

#### ARPbrief introduction:

ARP is address resolution protocol. After configuring ARP, users can get physical address through device IP address. Under TCP/IP network environment, each host is assigned a 32-bit IP address. But the message transmission needs to know the purpose the physical address of the party. ARP is a tool that converts IP address into MAC address.

ARP configuration interface as follows:

| ARP  |                  |             |
|------|------------------|-------------|
| Туре | Static O Dynamic |             |
|      | IP Address       | MAC Address |
|      |                  |             |
|      |                  |             |
|      |                  | Total: 0    |
|      | Add Delete       |             |

Figure 4.5-9 ARP Parameters

### 4.6 SIP Server

SIP server introduction:

1) SIP server is the main component of VoIP network and responsible for establishing all the SIP phone calls. SIP server also called SIP proxy server or registered server. IPPBX and the soft-switch can act as SIP server role.

2) Usually, SIP server does not participate in the media process.

In SIP network, the media always using end-to-end to hand the consultation. In some particular situation or business processing, such as "Music On Old", SIP server will actively participate in the media negotiation. Simple SIP server is responsible only for establishment, maintenance and cleaning conversation, don't interfere in call. While relatively complex SIP server also called SIP PBX. It not only provides the basic call, and basic conversational support, also offer plenty of business, such as: Presence, Find-me, Music On Hold.

3) SIP server based on Linux platform, such as: OpenSER, sipXecx, VoS, Mera etc. 4)SIP server based on windows platform, such as :miniSipServer, Brekeke, VoIPswitch etc.

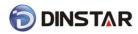

5) Carrier grade soft-switch platform, such as Cisco, Huawei, Zteetc.

SIP server configuration interface as follows:

| SIP Server                                |                |   |  |
|-------------------------------------------|----------------|---|--|
| Primary SIP Server                        |                |   |  |
| Primary SIP Server Address                | 172.16.100.102 | ] |  |
| Primary SIP Server Port (Default: 5060)   | 5060           | ] |  |
| Register Interval (Default: 1800)         | 1800           | s |  |
| Heartbeat                                 | Enable         |   |  |
| Secondary SIP Server                      |                | _ |  |
| Secondary SIP Server Address              |                | ] |  |
| Secondary SIP Server Port (Default: 5060) | 5060           | ] |  |
| Register Interval (Default: 1800)         | 1800           | s |  |
| Heartbeat                                 | Enable         |   |  |
| Local SIP Port                            |                |   |  |
| Use Random Port                           | Enable         |   |  |
| Set Local SIP Port                        | 5060           |   |  |
|                                           |                |   |  |

Save

Figure 4.6-1 SIP Server Configuration Interface

SIP parameter description:

| Primary SIP Server IP                     | SIP Server IP address or Domain name provided by VoIP service provider.                                                                                                    |
|-------------------------------------------|----------------------------------------------------------------------------------------------------|
| Primary SIP Server port                   | Service port, default is 5060                                                                                                    |
| Register interval                         | protects registrar against excessively frequent registration refreshes<br>while limiting the state.Every once in a while send request for registration to the<br>terminal server, default is 1800s. |
| Heartbeat                                 | Heartbeat message detect the connection status between device and SIP server.                                                                                                    |
| Secondary SIP Server IP<br>address        | Backup SIP Server's IP address or Domain name provided by VoIP service provider.                                                                                                    |
| Secondary SIP Server port                 | Service port, default is 5060                                                                                                    |
| Secondary SIP server<br>Register interval | protects registrar against excessively frequent registration refreshes<br>while limiting the state.Every once in a while send request for registration to the<br>terminal server, default is 1800s. |
| Secondary SIP heartbeat                   | Heartbeat message detect the connection status between device and SIP server.                                                                                                    |
| Use Random Port                           | Random SIP service ports for DAG                                                                                                    |
| Set Local SIP port                        | Default SIP service port is 5060.                                                                                                    |

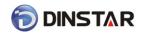

## 4.7 Port Configuration

Port parameters include: Send gain, receive gain, primary display name etc.

| Port Add                                      |               |
|-----------------------------------------------|---------------|
|                                               |               |
| Port                                          | 2             |
| Tx Gain                                       | 0dB 💌         |
| Rx Gain                                       | 0dB 💌         |
| Brimony Dioplay Name                          |               |
| Primary Display Name                          |               |
| Primary SIP User ID                           |               |
| Primary Authenticate ID                       |               |
| Primary Authenticate Password                 |               |
| Secondary Display Name                        |               |
| Secondary SIP User ID                         |               |
| Secondary Authenticate ID                     |               |
| Secondary Authenticate Password               |               |
| Offhook Auto-Dial                             |               |
| Auto-Dial Delay Time                          | s             |
| DND(Do Not Disturb)                           | Enable        |
| Caller-ID                                     | Enable Enable |
| Number for CFU(Call Forwarding Unconditional) |               |
| Number for CFB(Call Forwarding Busy)          |               |
| Number for CFNRy(Call Forwarding No Reply)    |               |
| Call Waiting                                  | Enable        |
| Play Call Waiting Tone                        | Enable        |
|                                               |               |

Save Cancel

Figure 4.7-1 Port configuration interface

#### Port parameters introduce as follows:

|                        | It is use to control the volume of conversation, Adjust "TX gain" will affect the |  |
|------------------------|-----------------------------------------------------------------------------------|--|
| Tx Gain                | end users voice size, the default value is 0.                                     |  |
|                        | Its value range from-10 – 10 dB                                                   |  |
|                        | It is use to control the volume of conversation, Adjust "RX gain" will affect the |  |
| Rx Gain                | end users voice size, the default value is 0.                                     |  |
|                        | Its value range from -10 – 10 dB                                                  |  |
| Primary /Secondary SIP | Primary /Secondary SIP account description, Its purpose is so you can identify    |  |
| Display Name           | the SIP account with a meaningful name                                            |  |
| Primary /Secondary     | User account information, provided by VoIP service provider (ITSP). Usually in    |  |

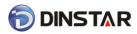

DAG2000-16 FXS Voice Gateway User Manual

| SIPUser ID                                                                                                    | the form of digit similar to phone number or actually a phone number.                                 |  |
|----------------------------------------------------------------------------------------------------|----------------------------------------------------------------------------------------------------|--|
| Primary/Secondary SIP                                                                                                    | SIP service subscriber's Authenticate ID used for authentication. Can be                              |  |
| Authenticate ID                                                                                                    | identical to or different from SIP User ID.                                                           |  |
| Primary/Secondary                                                                                                    | SIP password which registers to soft switch/SIP server                                                |  |
| Authenticate password                                                                                                    | Sir password which registers to soft switch/Sir server                                                |  |
| Offhook Auto-dial                                                                                                    | Pre-assign an extension or phone number so that automatically dial a number                           |  |
|                                                                                                    | as soon as you pick up the phone set                                                                  |  |
| Auto-dial Delay Time         Delay 0-3 seconds to automatically dial a number, 0 means dial           immediately         Delay 0-3 seconds to automatically dial a number, 0 means dial |                                                                                                    |  |
| DND                                                                                                    | Do not disturb, the phone set won't receive any calls in case it enabled                              |  |
| Caller ID                                                                                                    | Enable or disable caller ID for corresponding port                                                    |  |
| Number for CFU                                                                                                    | call forward unconditional, all incoming calls willforward to pre-assigned number automatically       |  |
| Number for CFB                                                                                                    | Call forward on busy, if the line is busy, the call will forward to pre-assigned number automatically |  |
| Number for CFNRy                                                                                                    | Call forward no reply, if the line is not answer the call, the call will forward to                   |  |
|                                                                                                    | pre-assigned number automatically                                                                     |  |
| Call Waiting                                                                                                    | If call waiting enabled, it will send a special tone if another caller tries to reach                 |  |
|                                                                                                    | you when you are using your telephone                                                                 |  |
| Play Call Waiting Tone                                                                                                    | Enable call waiting tone, caller will hear special tone.                                              |  |

### 4.8 Advanced

### 4.8.1 FXS parameters

FXS characteristic parameters include: Call progress Tone, Timeout for Dialing, Send Polarity Reversal etc. Configuration interface as follow:

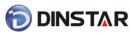

•

#### FXS/FXO USA Call Progress Tone • Timeout for Dialing 4 s Timeout for Answer(Outgoing Call) 55 s Timeout for Answer(Incoming Call) 55 s **FXS Parameter** Send Polarity Reversal Enable Detect Hook Flash Enable 100 Min Time ms Max Time 400 ms FSK CID Type Ŧ MDMF Message Type Ŧ Send CID before Ringing Enable Delay of Sending CID after Ringing 500 ms **CFNRy Timeout** 33 s

Save

600 Ohm

Figure 4.8-1 FXS Parameters Configuration Interface

#### FXS parameters description:

SLIC Setting

| Hear the dial tone when pick up the phone. Choose the national standards from the drop-down box. Default is the United States. |  |
|----------------------------------------------------------------------------------------------------|--|
| With the help of dialing timeout, you can limit the time while users typing                                                    |  |
| the digits from an extension. If the timeout expire while the user is typing in                                                |  |
| the extension then DAG will consider the extension as complete and it will                                                     |  |
| try to send to SIP server. Default value is 4 seconds                                                                          |  |
| This timer set how long the caller party waiting whenmakes outgoing call on                                                    |  |
| extension.                                                                                                    |  |
| This timer set how long the phone sets ringing when get incoming call                                                          |  |
|                                                                                                    |  |
| A protruding button where putting the receiver boards, called Flash. Always                                                    |  |
| press is hang up, pick up the receiver, the fork lift machine from reed called,                                                |  |
| by hand clap called "Hook flash". Hook flash is a process that put the flash                                                   |  |
| fast by pressing and let go. In essence is to cut off the dc access about 80 to                                                |  |
| 200 ms. Then switches don't think it's hang on, but keep the call, taking                                                      |  |
| some other operating. The typical application of hook flash is the telephone                                                   |  |
| switchboard. When need to transfer the call to other extension, then                                                           |  |
| telephone hook flash to transfer the call.                                                                                     |  |
| There are DTMF and FSK, General for the default.                                                                               |  |
| The call display formats SDMF and MDMF, General for the default                                                                |  |
|                                                                                                    |  |

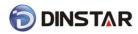

DAG2000-16 FXS Voice Gateway User Manual

| Cand CID before Dinging    | After enable this configuration, The DAG send caller to phone set before        |
|----------------------------|---------------------------------------------------------------------------------|
| Send CID before Ringing    | ringing, otherwise the caller ID will display after ringing.                    |
| Delay of sending CID after | Definite delay timer of caller ID while it set to send caller ID after ringing. |
| Ringing                    | Its Default value 500ms                                                         |
| SLIC Setting               | Set the unit impedance                                                          |

#### 4.8.2 Media Parameter

Media parameter mainly include: RTP start port, DTMF parameter, PreferedVocoder. Configuration Interface as follow:

| Media Paramete | r                           |              |                                                                    |  |
|----------------|-----------------------------|--------------|--------------------------------------------------------------------|--|
| RTP Start F    | Port                        |              | 8000                                                               |  |
| DTMF Para      | meter                       |              |                                                                    |  |
| DTM            | F Method                    |              | SIGNAL                                                             |  |
| DTM            | F Gain                      |              | 0dB                                                                |  |
| DTM            | F Send Interval             |              | 200 ms                                                             |  |
| Prefered V     | <b>ocoder</b><br>Coder Name | Reviewd Type | Backetization Time/ma) Bate/(chao) Cilance Suppression             |  |
| 1st            |                             | Payload Type | Packetization Time(ms) Rate(kbps) Silence Suppression 20 8 Disable |  |
|                |                             |              |                                                                    |  |
| 2nd            | G711U 💌                     | 0            | 20 💌 64 Disable 💌                                                  |  |
| 3rd            | G711A 💌                     | 8            | 20 💌 64 Disable 💌                                                  |  |
| 4th            | G723 💌                      | 4            | 30 🔹 6.3 Disable 💌                                                 |  |
|                |                             |              |                                                                    |  |

Save

Figure 4.8-2 Media Parameter Configuration Interface

Media parameter description:

| RTP Start Port                    | Default RTP port 8000                                                                                                    |
|-----------------------------------|----------------------------------------------------------------------------------------------------|
| DTMF Method                       | SINGAL、INBAND、RFC2833                                                                                                    |
| RFC2833 Payload Type Optimization | It is configurable When RFC2833 is selected,<br>payload negotiation parameter with remote side, it<br>includes two options: Local and remote |
| RFC2833 Payload Type              | Payloadvalue, default is 101                                                                                                    |
| DTMF Gain                         | Default is 0 DB                                                                                                    |
| DTMF Send Interval                | DTMF send signal interval, default is 200ms.                                                                                                 |
|                                   | DAG supports G729、G711U、G711A、G723. while                                                                                                    |
| Coder Name                        | it make outgoing call, G.729 will used as figure 4.8.2 displayed                                                                             |

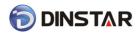

DAG2000-16 FXS Voice Gateway User Manual

| Payload Type        | Each kind of coding has a unique type load value, refer toRFC3551                                                                                                    |
|---------------------|----------------------------------------------------------------------------------------------------|
| Packetization Time  | Voice package time                                                                                                    |
| Rate                | Voice data flow rate, system default                                                                                                    |
| Slience Suppression | Default is disable, if enable, according to the<br>current noise environment dynamically adjust<br>mute inhibit threshold, thus in the user in silent<br>state stop transmission background noise bag<br>and save about VoIP bandwidth. In the low<br>bandwidth environment, can reduce the<br>network congestion, greatly improving VoIP<br>call effect. |

### 4.8.3 SIP Parameter

| arameter                                      |          |     |
|-----------------------------------------------|----------|-----|
| SUBSCRIBE for MWI(Message Waiting Indicator)  | Enable   |     |
| Voicemail User ID                             |          |     |
| RTP Mode in SDP when Call Holding             | Sendonly | •   |
| IP-to-IP Call                                 | Enable   |     |
| URI includes "user=phone"                     | Enable   |     |
| Only Accept Calls from Server                 | Enable   |     |
| Anonymous Call                                | Enable   |     |
| Reject Anonymous Call                         | Enable   |     |
| Send Flash Event                              | Enable   |     |
| "#" as Ending Dial Key                        | Enable   |     |
| PRACK                                         | Enable   |     |
| Value of "Refer To" refers to "Contact"       | Enable   |     |
| Domain Query Type                             | A Query  | •   |
| Domain Re-resolution Inteval(0 means disable) | 0        | min |
| T1                                            | 500      | ms  |
| T2                                            | 4000     | ms  |
| Τ4                                            | 5000     | ms  |
| Max Timeout                                   | 32000    | ms  |
| Heartbeat Interval(1 - 3600s)                 | 10       | s   |

Save

Figure 4.8-3 SIP Parameter Configuration Interface

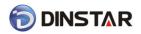

### SIP parameter description:

| SUBSCRIBE for MWI                       | Voicemail message indicator, it is to be realized in the way of NOTIFY                                                                                                    |
|-----------------------------------------|----------------------------------------------------------------------------------------------------|
| Voicemail User ID                       | Access code to voicemail box                                                                                                    |
| RTP Mode in SDP when Call Holding       | When call come into holding, if select to receive and not send<br>packet, then the local can hear call waiting tone. If select to<br>not receive and not send packet, then doesn't play call<br>waiting tone. |
| IP-to-IP Call                           | Enable this function, users may use the * business call IP address on the phone.                                                                                                    |
| URI Includes user=phone                 | SIP carries the information, the system defaults not open.                                                                                                    |
| Only Accept Call from Server            | Default is no, it indicates the DAG accept incoming call from SIP server only                                                                                                    |
| Anonymous Call                          | Enable anonymous call,"anonymous" will include in SIP message                                                                                                    |
| Reject Anonymous Call                   | Enable this function, reject all anonymous call. Disable by default                                                                                                    |
| Send Flash Event                        | After hook flash, flash event will report flash message to server<br>and server deal with this information.                                                                                                   |
| # as ending Dial Key                    | Dial-up, use # as a end descriptor.                                                                                                    |
| PRACK                                   | RFC3262 defined an optional extension methods—PRACK (provisional ack), Used to support the reliability of the temporary response.                                                                             |
| Value of "Refer To" refers to "Contact" | Its function is to require the receiving partycontact with the third partythrough the use of supplied in the request in the address information. "Refer to" field of SIP message fill in "contact header".    |
| Domain Query Type                       | There are two modes option: A QUERY and SRV QUERY.<br>Default is A QUERY.                                                                                                    |
| Domain Re-resolution Interval           | Default 0: forbidden                                                                                                    |
|                                         |                                                                                                    |
| T1                                      | T1 timer of SIP protocol, default is 500ms                                                                                                    |
| T1<br>T2                                | T1 timer of SIP protocol, default is 500ms<br>T2 timer of SIP protocol, default is 400ms                                                                                                    |
|                                         |                                                                                                    |
| T2                                      | T2 timer of SIP protocol, default is 400ms                                                                                                    |

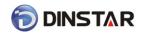

Voice mail instructions:

Here DAG work with Elastixas the example, introduces how voicemail work in DAG.

1) DAG register to Elastix server. Corresponding extension number enable voice mail function in

#### Elastix and set password. As below:

| Status              | Enabled |      |  |
|---------------------|---------|------|--|
| Voicemail Password  | 111111  |      |  |
| Email Address       |         |      |  |
| Pager Email Address | 5       |      |  |
| Email Attachment    | C yes   | • no |  |
| Play CID            | C yes   | • no |  |
| Play Envelope       | C yes   | • no |  |
| Delete Voicemail    | C yes   | • no |  |
| IMAP Username       |         |      |  |
| IMAP Password       |         |      |  |
| VM Options          |         |      |  |
| VM Context          | default |      |  |

Figure 4.8-4 Elastix Voicemail Configuration Interface

2) check feature code in Elastix and change it as necessary. Its default feature codes setting as

below:

| Voicemail      |     |           |
|----------------|-----|-----------|
| Dial Voicemail | *98 | Enabled 💌 |
| My Voicemail   | *97 | Enabled 💌 |
|                |     |           |

#### Figure 4.8-5 Elastix Voicemail Setting

| SIP Parameter                                                     |        |  |  |
|-------------------------------------------------------------------|--------|--|--|
| SUBSCRIBE for MWI(Message Waiting Indicator)<br>Voicemail User ID | Enable |  |  |

Figure 4.8-6 Voice Mail Setting In SIP Parameter

3) Enable voice mail in DAG and Elastix will ask you to leave a message after ringing 15 seconds,

thenElastixwill record and display your message.

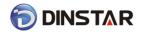

Voicemail

| Ringtime Default:                                       | 15            |
|---------------------------------------------------------|---------------|
| Direct Dial Voicemail Prefix:                           | *             |
| Direct Dial to Voicemail message type:                  | Unavailable 👻 |
| Optional Voicemail Recording Gain:                      |               |
| Do Not Play "please leave message after tone" to caller |               |

#### Figure 4.8-7 Voicemail Setting

4) DAG dial \*200#, then dial voicemail account and thenask password for Validation. After that the user will hear voice message.

#### 4.8.4 Fax Parameter

Fax introduction:

DAG fax parameter includes: fax mode, Fax sound detection party, ECM, Rate.

| Fax | Config            |           |   |
|-----|-------------------|-----------|---|
|     | Mode              | T.38      | • |
|     | Tone Detection by | Auto      |   |
|     | ECM Enable        |           |   |
|     | Rate              | 14400 bps |   |
|     |                   |           |   |

Save

Figure 4.8-8 Fax Parameter Configure Interface

Fax parameter description:

| Mode              | Fax mode support T.38, T.30(Pass-through),Modem, Adaptive. |
|-------------------|------------------------------------------------------------|
| Tone Detection by | Fax sound detection mode: Caller, Callee, Automatic.       |
| ECM               | Fax error correction information                           |
| Rate              | The rate of sending and receiving.                         |

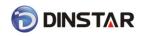

# 4.8.5 Digit Map

| )igit Map |            |      |   |
|-----------|------------|------|---|
|           | x. #  x. T | <br> |   |
|           |            |      |   |
|           |            |      |   |
|           |            |      |   |
|           |            |      | 1 |

#### Save

#### NOTE: Length of 'Digit Map' should not be more than 119 characters.

#### Figure 4.8-9Digit Map

Gateway is collect digits dialed by user, if received a number to be immediately report, the efficiency is too low and a large number of take up network resources. A reasonable method is concentration sending a message after receiving all number. How to judge the gateway receiving all number is the difficulties of this method. The solution is the call agent loading a "Digit Map" to gateway.

Digit Map includes a series figure characters, when the dial-up sequence and one received a character string matching, it means the number has received neat. Digital string contains characters allowed: data0~9, letterA~D,"#","\*", letter T, letter x and ".". "|" parts of each string is a choice of dial-up solutions; "[]"means choose anyone;"\*"means one reports; letter T means detected timer overtime; x means any data; "."means multiple characters can be behind, include 0; "#"means report immediately.

Digit Map Syntax:

#### 1. Supported objects

Digit: A digit from "0" to "9".

Timer: The symbol "T" matching a timer expiry.

DTMF: A digit, a timer, or one of the symbols "A", "B", "C", "D", "#", or "\*".

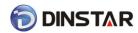

2. Range []

One or more DTMF symbols enclosed between square brackets ("[" and "]"), but only one can be selected.

3. Range ()

One or more expressions enclosed between round brackets ("(" and ")"), but only one can be selected.

- 4. Separator
  - |: Separated expressions or DTMF symbols.
- 5. Subrange

-: Two digits separated by hyphen ("-") which matches any digit between and

including the two. The subrange construct can only be used inside a range

construct, i.e., between "[" and "]".

6. Wildcard

- x: matches any digit ("0" to "9").
- 7. Modifiers
- .: Match 0 or more times.
- 8. Modifiers
  - +: Match 1 or more times.
- 9. Modifiers
- ?: Match 0 or 1 times.

Example:

Assume we have the following digit maps:

1. xxxxxxx | x11

and a current dial string of "41". Given the input "1" the current dial

string becomes "411". We have a partial match with "xxxxxxx", but a

complete match with "x11", and hence we send "411" to the Call Agent.

2. [2-8] xxxxxx | 13xxxxxxxx

Means that first is "2", "3", "4", "5", "6", "7" or "8", followed by 6 digits;

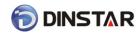

or first is 13, followed by 9 digits.

3. (13 | 15 | 18)xxxxxxx

Means that first is "13", "15" or "18", followed by 8 digits.

4. [1-357-9]xx

Means that first is "1", "2", "3" or "5" or "7", "8", "9", followed by 2 digits.

# 4.8.6 Feature Codec

Feature codec includes device function and call function. Feature codec as follow:

| Feature Code                          |       |              |          |
|---------------------------------------|-------|--------------|----------|
| Feature                               | Codes | Use Default  | Status   |
| Device Function                       |       |              |          |
| Inquiry LAN IP                        | *158# | <b>V</b>     | Enable 👻 |
| Inquiry WAN IP                        | *159# | <b>V</b>     | Enable 👻 |
| Inquiry Phone Number                  | *114# | $\checkmark$ | Enable 💌 |
| Setting IP Mode                       | *150* |              | Enable 💌 |
| Network Work Mode                     | *157* | <b>V</b>     | Enable 👻 |
| Configure IP Address                  | *152* |              | Enable 👻 |
| Network Subnet Mask Configure         | *153* | <b>V</b>     | Enable 👻 |
| Network Gateway Configure             | *156* | <b>V</b>     | Enable 👻 |
| Renew DHCP                            | *193# |              | Enable 💌 |
| Access WEB by WAN in Route Mode       | *160* |              | Enable 💌 |
| Reset Factory                         | *166* |              | Enable 💌 |
| Restart Device                        | *111# |              | Enable 💌 |
| Call Function                         |       |              |          |
| Call Onhold/Offhold                   | *#    | <b>V</b>     | Enable 👻 |
| Call by IP                            | *47*  | <b>V</b>     | Enable 👻 |
| Call Waiting Activate                 | *51#  | <b>V</b>     | Enable 👻 |
| Call Waiting Deactivate               | *50#  |              | Enable 💌 |
| Blind Transfer                        | *87*  |              | Enable 💌 |
| Call Forward Unconditional Activate   | *72*  | <b>V</b>     | Enable 💌 |
| Call Forward Unconditional Deactivate | *73#  |              | Enable 💌 |
| Call Forward Busy Activate            | *90*  |              | Enable 👻 |
| Do Not Disturb Activate               | *78#  |              | Enable 💌 |
| Do Not Disturb Deactivate             | *79#  |              | Enable 💌 |
| Dial Voicemail                        | *200# |              | Enable 💌 |
|                                       |       |              |          |

Save

Note: Please finish dialing the feauture code within 2s when using the 'Call holding' function. Figure 4.8-10 Feature Code Configuration Interface

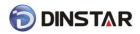

| Inquire LAN port IP address                | Dial*158# to obtain device WAN port IP address                                                                           |
|--------------------------------------------|----------------------------------------------------------------------------------------------------|
| Inquire WAN port IP address                | Dial*159# to obtain device WAN port IP address                                                                           |
| Inquire Phone Number                       | Dial*114# to obtain port account                                                                                         |
| Setting IP Mode                            | *150*0#, means pppmodem, *150*1#, means static IP,<br>*150*2#, means obtain IP address by DHCP, *150*3#, means<br>pppoe. |
| Network Work Mode                          | *157*0#, set network work mode to routing mode; *157*1#, set network work mode to bridge mode                            |
| Configure IP Address                       | *152*+IP, set gateway IP address                                                                                         |
| Network subnet mask configure              | *153*+subnet mask, set gateway subnet mask                                                                               |
| Network Gateway Configure                  | *156*+gateway IP, set gateway                                                                                            |
| Renew DHCP ,                               | *193#, set dynamic IP again                                                                                              |
| Access Web by Wan in Rout Mode             | Allow access web through WAN port: *160*1#; don't allow access<br>web through WAN port: *160*0#                          |
| Reset Factory                              | *166*000000#, reset factory                                                                                              |
| Restart Device                             | *111#, restart device                                                                                                    |
| Call onhold/offhold                        | When call process, dial*# into call hold. (Recovery the call through hook flash or *#)                                   |
| Call by IP                                 | Directly dial the end user IP to call                                                                                    |
| Call Waiting Activate                      | *51#, enable call waiting function                                                                                       |
| Call Waiting Deactivate                    | *50#, forbid call waiting function                                                                                       |
| Blind Transfer                             | If the call transfer to 801, first hook flash and then dial the $*$ 87 $*$ 801#                                          |
| Call Forward Unconditional Activate        | *72*+ phone number#, transfer the call from the phone number                                                             |
| Call Forward Unconditional ,<br>Deactivate | *73#, forbid call forward unconditional                                                                                  |
| Call Forward Busy Activate                 | *90*+ forward busy number#                                                                                               |
| Call Forward Busy Deactivate               | *91#, forbid call forward busy                                                                                           |
| Call Forward No Reply Activate             | *92*+ forward no reply number#                                                                                           |
| Call Forward No Reply Deactivate           | *93#, close this function                                                                                                |
| Do Not Disturb Activate                    | *78#, enable DND function                                                                                                |
| Do Not Disturb Deactivate                  | *79#, close DND function                                                                                                 |
|                                            | *200#, visit voice mail box                                                                                              |

Dinstar Technologies Co., Ltd.

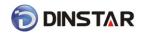

Note: \* private services are open by default

#### 4.8.7 System Parameter

System parameters include: STUN、NTP、Provision、WEB parameter、Telnet.

1) STUN: STUN (Simple Traversal of UDP over NATs) is a network protocol. It allows users back of NAT find their own public network address, NAT type and internet end port have been bound by NAT for a local port. Two back of NAT router devices established UDP communication through this information.

STUN doesn't support TCP connection and H.323.

2) NTP: Network Time Protocol (NTP) is a computer time synchronization protocol.

3) Provision: Auto Provisioning can be used to provide general and specific configuration parameters ("Settings") to the DAGsand to manage firmware actualization.

System parameter configuration interface as follow:

| em Parameter                 | _                                   |
|------------------------------|-------------------------------------|
| STUN                         | Enable Enable                       |
| NTP                          | Enable                              |
| Primary NTP Server Address   | us.pool.ntp.org                     |
| Primary NTP Server Port      | 123                                 |
| Secondary NTP Server Address | 18.145.0.30                         |
| Secondary NTP Server Port    | 123                                 |
| SYN Interval                 | 3600 s                              |
| Time Zone                    | GMT-6:00 (US Central Time, Chicago) |
| Provision Parameter          |                                     |
| Primary Profile URL          |                                     |
| Secondary Profile URL        |                                     |
| Check Interval               | 24 h                                |
| Web Parameter                |                                     |
| Web Port                     | 80                                  |
| Access WEB by WAN            | Enable                              |
| Telnet Parameter             |                                     |
| Telnet Port                  | 23                                  |
|                              |                                     |

Figure 4.8-11System Configuration Interface

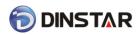

| STUN Server Address           | STUN server IP address                                                                                              |
|-------------------------------|----------------------------------------------------------------------------------------------------|
| STUN Server Port              | STUN server port                                                                                                    |
| Primary NTP server address    | Primary NTP server IP address, system default is us.pool.ntp.org                                                    |
| Primary NTP server port       | Default is 123                                                                                                    |
| Secondary NTP server address  | Default is 18.145.0.30                                                                                              |
| Secondary NTP server port     | Default is 123                                                                                                    |
| SYN Interval                  | Every certain time synchronization gateway time, the system default every 3600 s synchronous once.                  |
| Time Zone                     | Time zone can be chosen. System default the United States central time, Chicago.                                    |
| Primary Provision server IP   | Server IP address or domain provided by Provision server.                                                           |
| Secondary Provision server IP | Server IP address or domain provided by Provision server.                                                           |
| Check Interval                | Every once in a while check whether a program or configuration files<br>need to be updated. System default 24 hours |
| WEB Port                      | Gateway web port, default is 80                                                                                     |
| Access Web by WAN             | Enable or disable accessing web by WAN                                                                              |
| Telnet Port                   | Telnet service port, default is 23.                                                                                 |

# 4.9 Call & Routing

# 4.9.1 Port Group

Port group parameter include: Index, description etc. Port group configure interface as follow:

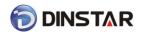

Port Group Add

| Index                           | 3                       |
|---------------------------------|-------------------------|
| Description                     |                         |
| Primary Display Name            |                         |
| Primary SIP User ID             |                         |
| Primary Authenticate ID         |                         |
| Primary Authenticate Password   |                         |
| Secondary Display Name          |                         |
| Secondary SIP User ID           |                         |
| Secondary Authenticate ID       |                         |
| Secondary Authenticate Password |                         |
| Port Select                     | Cyclic Ascending        |
| Port                            | Port 0(FXS) Port 1(FXS) |
|                                 | Port 2(FXS) Port 3(FXS) |

Reset Figure 4.9-1 port group configuration interface

Save

Cancel

| 5                                          |                                                                                                    |
|--------------------------------------------|----------------------------------------------------------------------------------------------------|
| Index                                      | Port groupNumber, It uniquely identifies a route, range from 0-7                                                                                                    |
| Description                                | Port group description, its purpose is so you can identify the port group with a meaningful name                                                                                                    |
| Primary/Secondary Display Name             | Port group display, which will be used in SIP message,<br>example:<br>INVITE sip:bob@biloxi.com SIP/2.0<br>Via:SIP/2.0/UDPpc33.atlanta.com;branch=z9hG4bK776asdhds<br>Max-Forwards: 70<br>To: Bob <sip:bob@biloxi.com><br/>From: Alice <sip:alice@atlanta.com>;tag=1928301774<br/>Here Bob and Alice is the display</sip:alice@atlanta.com></sip:bob@biloxi.com> |
| Primary/Secondary SIP User ID              | User account information, provided by VoIP service provider (ITSP). Usually in the form of digit similar to phone number or actually a phone number.                                                                                                    |
| Primary/Secondary Authenticate ID          | SIP service subscriber's Authenticate ID used for<br>authentication. Can be identical to or different from SIP User<br>ID.                                                                                                    |
| Primary/Secondary Authenticate<br>Password | Password of SIP user ID                                                                                                    |
| Port Select                                | <ul> <li>It specifies the policy for selecting port in a port group</li> <li>Ascending: the system always selects a port from the minimum number. The preferential selection of the port can be realized through this mode</li> </ul>                                                                                                    |

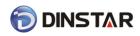

|      | <ul> <li>Cyclic ascending: when system selects ports' Priority, it always begin from the number next to the number selected last time, if the maximum priority number is selected last time, then the next number is the minimum priority number, and move in cycles like this</li> <li>Descending: when system selects ports' priority, it always begin to select from the maximum priority number</li> <li>Cyclic descending: when system selects ports' Priority, it always begin from the number before to the number selected last time, if the minimum priority number is selected last time, if the minimum priority number is selected last time, if the minimum priority number is selected last time, if the minimum priority number is selected last time, and move in cycles like this</li> <li>Group ring: all ports ringing at the same time</li> </ul> |
|------|----------------------------------------------------------------------------------------------------|
| Port | Add some ports to the same group                                                                                                    |

### 4.9.2IP Trunk

A peer-to-peer VoIP call occurs when two VoIP phones communicate directly over IP without IP PBXs between them. A peer-to-peer call can be initiated directly by dialing destination phone number in DAGs and also receiving incoming calls from other peer to peer gateway. IP trunk is help to DAGs establish peer-to-peer call between DAGs and other VoIP phones. IP trunk will be used in routing configuration.

| IP Trunk Add   |                 |
|----------------|-----------------|
|                |                 |
| Index          | 63 💌            |
| Description    |                 |
| Remote Address |                 |
| Remote Port    |                 |
| Heartbeat      | Enable Enable   |
|                |                 |
|                | OK Reset Cancel |

Figure 4.9-2 IP Trunk Configuration Interface

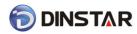

DAG2000-16 FXS Voice Gateway User Manual

| Index          | IP trunk number, it is range from 0 to 63                                                           |
|----------------|----------------------------------------------------------------------------------------------------|
| Description    | The description of IP trunk, its purpose is so you can identify the IP trunk with a meaningful name |
| Remote Address | Peer IP addressor domain name                                                                       |
| Remote Port    | Peer SIP port                                                                                       |
| Heartbeat      | Default is disable, if enable, DAG will send "OPTION" to peer device                                |

# 4.9.3 Routing Configuration

| Figure | 4 9-3          | Routina | Parameter | Configuration | Interface |
|--------|----------------|---------|-----------|---------------|-----------|
| rigure | ч. <i>9</i> -5 | Routing | rarameter | conngulation  | Interface |

| Routing Parameter      |                             |   |
|------------------------|-----------------------------|---|
| Calls from IP          | Routing before Manipulation | • |
| Calls from Analog Line | Routing before Manipulation | • |
|                        |                             |   |

# Save

This option determines the following routing of call take effect before or after manipulation.

# 4.9.4IP-Tel Routing

| IP->Tel Routing Add |                 |
|---------------------|-----------------|
| Index               | 31              |
| Description         |                 |
| Calls from          | O IP Trunk Any  |
|                     | SIP Server      |
| Caller Prefix       |                 |
| Callee Prefix       |                 |
| Calls to            | Port 0          |
|                     | Port Group      |
|                     |                 |
|                     | OK Reset Cancel |

NOTES: 'any' in 'Callee Prefix' or 'Caller Prefix' means wildcard string.

Figure 4.9-4 IP-Tel Routing Parameter

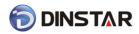

DAG2000-16 FXS Voice Gateway User Manual

| Index         | Routing priority: 0-31, 0 is the highest priority.                                                                                                    |  |
|---------------|----------------------------------------------------------------------------------------------------|--|
| Description   | its purpose is so you can identify the IPO->Tel routing with a meaningful name                                                                                                    |  |
| Calls from    | IP Trunk/SIP Server, any means any IP                                                                                                    |  |
| Caller Prefix | Caller number Prefix, its length normally less or equal to caller number, which helps to matching routing exactly. if caller number is 2001, the caller prefix can be 200 or 2. "any" means match any caller number like "bob1","29801"      |  |
| Callee Prefix | Called number Prefix, its length normally less or equal to called number,<br>which helps to matching routing exactly. if called number is<br>008675526456659, the called prefix can be 0086755 or 00.,"any"<br>means match any called number |  |
| Calls to      | This call routing is routing to port or port group                                                                                                    |  |

# 4.9.5 Tel-IP/Tel Routing

| Tel->IP/Tel Routing Add |            |              |
|-------------------------|------------|--------------|
| Index                   | 31         | •            |
| Description             |            |              |
| Calls from              | Port       | 0            |
|                         | Port Group | •            |
| Caller Prefix           |            |              |
| Callee Prefix           |            |              |
| Calls to                | Port       | 0 💌          |
|                         | Port Group | •            |
|                         | IP Trunk   | •            |
|                         | SIP Server |              |
|                         |            |              |
|                         | OK         | Reset Cancel |

NOTES: 'any' in 'Callee Prefix' or 'Caller Prefix' means wildcard string.

Figure 4.9-5 Tel-IP/Tel Parameters Configuration

| Index       | Routing priority :0-31, 0 is the highest priority.                    |  |
|-------------|-----------------------------------------------------------------------|--|
| Description | its purpose is so you can identify the routing with a meaningful name |  |
| Calls From  | Tel-IP call select port or port group                                 |  |

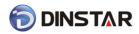

DAG2000-16 FXS Voice Gateway User Manual

|               | Caller number Prefix, its length normally less or equal to caller number, which |  |  |
|---------------|---------------------------------------------------------------------------------|--|--|
| Caller Prefix | helps to matching routing exactly. if caller number is 2001, the caller prefix  |  |  |
|               | can be 200 or 2. "any" means match any caller number like "bob1","29801"        |  |  |
|               | Called number Prefix, its length normally less or equal to called number,       |  |  |
| Callee Prefix | which helps to matching routing exactly. if called number is                    |  |  |
|               | 008675526456659, the called prefix can be 0086755 or 00., "any" means           |  |  |
|               | match any called number                                                         |  |  |
| Calls to      | This call routing is routing to port, port group, IP trunk and SIP server.      |  |  |

# 4.10 Manipulation Configuration

# 4.10.1 IP-Tel Callee

| IP->Tel Callee Add                      |                |
|-----------------------------------------|----------------|
|                                         |                |
| Index                                   | 31             |
| Description                             |                |
| Calls from                              | 🗇 IP Trunk 🛛 🗖 |
|                                         | SIP Server     |
| Caller Prefix                           |                |
| Callee Prefix                           |                |
| Calls to                                | ● Port 0       |
|                                         | Port Group     |
| Stripped Digits from Left               |                |
| Stripped Digits from Right              |                |
| Prefix to Add                           |                |
| Suffix to Add                           |                |
| Number of Digits to Leave from<br>Right |                |
| ОК                                      | Reset Cancel   |

#### NOTE: 'any' in 'Callee Prefix' or 'Caller Prefix' means wildcard string.

| Description   | IP-Tel manipulation name                                                                                                    |  |
|---------------|----------------------------------------------------------------------------------------------------|--|
| Calls From    | This call come from IP trunk or SIP server.                                                                                                    |  |
| Caller Prefix | Caller number Prefix, its length normally less or equal to caller<br>number, which helps to matching routing exactly. if caller number<br>is 2001, the caller prefix can be 200 or 2. "any" means match any<br>caller number like "bob1","29801" |  |

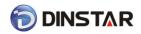

| Callee Prefix                           | Called number Prefix, its length normally less or equal to called<br>number, which helps to matching routing exactly. if called number<br>is 008675526456659, the called prefix can be 0086755 or 00.,<br>"any" means match any called number |  |  |
|-----------------------------------------|----------------------------------------------------------------------------------------------------|--|--|
| Calls to                                | This call routing is routing to port, port group                                                                                                    |  |  |
| Stripped Digits from Left               | Remove the called number digits from the left                                                                                                    |  |  |
| Stripped Digits from Right              | Remove the called number digits from the right                                                                                                    |  |  |
| Prefix to Add                           | Add a number prefix                                                                                                    |  |  |
| Suffix to Add                           | Add a number suffix                                                                                                    |  |  |
| Number of Digits to Leave from<br>Right | Starting from the right to retain the called number digits                                                                                                    |  |  |

# 4.10.2 Tel-IP Caller

| Tel->IP Caller Add                      |                |
|-----------------------------------------|----------------|
|                                         |                |
| Index                                   | 31             |
| Description                             |                |
| Calls from                              | Port     0     |
|                                         | Port Group     |
| Caller Prefix                           |                |
| Callee Prefix                           |                |
| Calls to                                | © Port 0 ▼     |
|                                         | Port Group     |
|                                         | O IP Trunk Any |
|                                         | SIP Server     |
| Stripped Digits from Left               |                |
| Stripped Digits from Right              |                |
| Prefix to Add                           |                |
| Suffix to Add                           |                |
| Number of Digits to Leave from<br>Right |                |
| ОК                                      | Reset Cancel   |

NOTE: 'any' in 'Callee Prefix' or 'Caller Prefix' means wildcard string.

Figure 4. 10-2 Tel-IP Caller

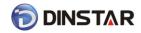

Configuration parameters are the same with "IP->Tel Callee".

## 4.10.3 Tel-IP Callee

| Tel-≻IP Callee Add                      |            |        |   |
|-----------------------------------------|------------|--------|---|
|                                         |            |        |   |
| Index                                   | 31         |        | ▼ |
| Description                             |            |        |   |
| Calls from                              | Port       | 0      | • |
|                                         | Port Group |        | • |
| Caller Prefix                           |            |        |   |
| Callee Prefix                           |            |        |   |
| Calls to                                | Port       | 0      | • |
|                                         | Port Group |        | • |
|                                         | IP Trunk   | Any    | • |
|                                         | SIP Server |        |   |
| Stripped Digits from Left               |            |        |   |
| Stripped Digits from Right              |            |        |   |
| Prefix to Add                           |            |        |   |
| Suffix to Add                           |            |        |   |
| Number of Digits to Leave from<br>Right |            |        |   |
| ок                                      | Reset      | Cancel |   |

#### NOTE: 'any' in 'Callee Prefix' or 'Caller Prefix' means wildcard string.

Figure 4.10-3 Tel-IPCallee Configuration parameters are the same with "Tel->IP Caller".

# 4.11 Maintenance

### 4.11.1 syslog Parameter

Syslogis a protocol used in (TCP/IP) network transmission of record of the standard file information.

Syslog agreement belongs to a kind of master slave agreement: Syslog sender will sent a small

Dinstar Technologies Co., Ltd.

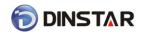

text information (less than 1024 bytes) to syslog the receiver. The receiver are: "syslogd",

"syslog daemon" or syslog server. Syslog message can be transferred by TCP/UDP.

Syslog level:

- none Used to misarrange
- debug Not including function conditions or the question of other information
- notice importance common conditions
- warning Early warning information
- error Stop error conditions of tools or some part of the realization of the function subsystem

| Syslog Parameter |        |
|------------------|--------|
| Syslog           | Enable |
|                  | Save   |

Figure 4.11-1 Syslog Parameter Configuration

Enable send CDR, and then send communication information to syslog server.

## 4.11.2 Firmware Upload

The process of firmware upload:

- 1) Click "Firmware Upload"
- 2) Browse files and choose the loading program (Name the file extension. ldf)

3) Click "Upload", the upload process will last about 60s and device can automatically restart

after uploading. (The firmware update process don't shut off the power)

| Firmware Up | load                                       |         |
|-------------|--------------------------------------------|---------|
| Send "Io    | If" file from your computer to the device. |         |
| Software    |                                            | Upload  |
|             |                                            |         |
|             | Notes: 1. The upload process will last ab  | out 60s |
|             | 2. The device will restart automation      |         |
|             | 3. Do not shut down when the dev           |         |

Figure 4.11-2 Firmware upload Configuration

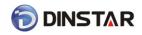

## 4.11.3 Data Backup

The process data backup:

- 1) Click "Data Backup"
- 2) Click "Backup" to backup data to PC.

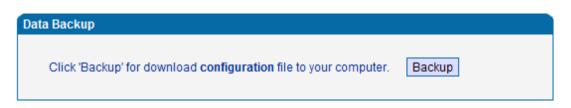

Figure 4.11-3 Data Backup Interface

## 4.11.4 Data Restore

The processes of data restore:

- 1) Click "Data Restore"
- 2) Browse file, select data file.
- 3) Click "Restore" and then import successfully, the device will restart automatically.

| Data Restore                         |                              |    |         |  |
|--------------------------------------|------------------------------|----|---------|--|
| Send data file from<br>Configuration | your computer to the device. | 浏览 | Restore |  |

Figure 4.11-4 Data Restore Interface

## 4.11.5 Ping Test

Send test data packets to IP, check each other whether have response and statistical response time. It is ping. Used to test internet and analyzed network fault.

Application format: Ping IP address. It is used to check the network connectivity or network

connection speed command.

Pinginstructions:

1) Click "ping test"

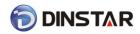

- 2) Fill IP address or domain connected, click start.
- Received a message indicates that network connection normal, or network connected to a fault.

| Ping Test                  |            |   |
|----------------------------|------------|---|
| Destination                |            |   |
| Number of Ping(1-100)      | 4          |   |
| Packet Size(56-1024 bytes) | 56         |   |
|                            |            |   |
|                            | Start Stop |   |
| Information                |            |   |
|                            |            |   |
|                            |            |   |
|                            |            |   |
|                            |            |   |
|                            |            |   |
|                            |            | / |

Figure 4.11-5 Ping Parameter Interface

## 4.11.6 Tracert Test

Tracert is trace router and used to tracking routing.

Tracert sends a sequence of Internet Control Message Protocol (ICMP) echo request packets addressed to a destination host. Determining the intermediate routers traversed involves adjusting the time-to-live (TTL), aka hop limit, Internet Protocol parameter. Frequently starting with a value like 128 (Windows) or 64 (Linux), routers decrement this and discard a packet when the TTL value has reached zero, returning the ICMP error message ICMP Time Exceeded. Tracert works by increasing the TTL value of each successive set of packets sent. The first set of packets sent have a hop limit value of 1, expecting that they are not forwarded by the first router. The next set have a hop limit value of 2, so that the second router will send the error reply. This continues until the destination host receives the packets and returns an ICMP Echo Reply message.

Trace route uses the returned ICMP messages to produce a list of hops (which usually consists <sup>48</sup> Dinstar Technologies Co., Ltd.

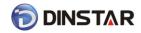

of routers and layer 3 switches) that the packets have traversed. The timestamp values returned for each router along the path are the delay (aka latency) values, typically measured in milliseconds for each packet.

Tracert introduce:

- 1) Click tracert test.
- 2) Fill IP address or domain connected, click start.

| Tracert Test    |            |
|-----------------|------------|
| Destination     |            |
| Max Hops(1-255) | 30         |
|                 | Start Stop |
| Information     |            |
|                 |            |
|                 |            |
|                 |            |
|                 |            |
|                 | /          |

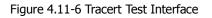

### 4.11.7 Password Modification

Includes WEB username and password, Telenet username and password modify.

Note: Default web and telnet username and password is: admin, admin.

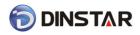

| Password Modification                |       |  |
|--------------------------------------|-------|--|
| Web Config                           |       |  |
| Old Web Username<br>Old Web Password | admin |  |
| New Web Username                     |       |  |
| New Web Password                     |       |  |
| Confirm Web Password                 |       |  |
| Telnet Config                        |       |  |
| Old Telnet Username                  | admin |  |
| Old Telnet Password                  |       |  |
| New Telnet Username                  |       |  |
| New Telnet Password                  |       |  |
| Confirm Telnet Password              |       |  |
|                                      |       |  |

Save

Figure 4.11-7 Password Modification Interface

## 4.11.8 Factory Reset

Click "Apply" to restore the factory settings.

| Factory Reset |                                                              |
|---------------|--------------------------------------------------------------|
|               | Click the button below to reset to factory default settings. |
|               | Apply                                                        |

Figure 4. 11-8 Factory Reset Interface

# 4.11.9 Device Restart

Click the "Save" button in the Configuration page to save the changes to the equipment configuration. The following screen confirms that the changes are saved. If the changes need restart, reboot or power cycle the equipment to make the changes take effect.

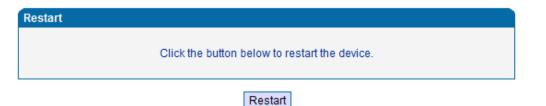

Figure 4.11-9 Device Restart

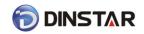

# 5. Glossary

- DNS: Domain Name System
- SIP: Session Initiation Protocol
- TCP: Transmission Control Protocol
- UDP: User Datagram Protocol
- RTP: Real Time Protocol
- PPPOE: point-to-point protocol over Ethernet
- VLAN: Virtual Local Area Network
- ARP: AddressResolution Protocol
- CID: Caller Identity
- DND: Do NOT Disturb
- DTMF: Dual Tone Multi Frequency
- NTP: Network Time Protocol
- DMZ: Demilitarized Zone
- STUN: Simple Traversal of UDP over NAT
- PSTN: Public Switched Telephone Network